◎ 国土交通省 ICカードリーダ接続設定について(PC版車検証閲覧アプリ)

## **設定を変更する(ICカードリーダ接続設定)**

設定を変更(ICカードリーダ接続設定)する操作を説明します。

- ① 【設定画面表示】 「設定」を選択します。
- ➁ 【ICカードリーダ接続設定】 「ICカードリーダ接続設定」のプルダウンを選択すると、車検証読取に使用するICカードリーダが選択できます。 「設定を更新」を選択すると設定内容が保存されます。

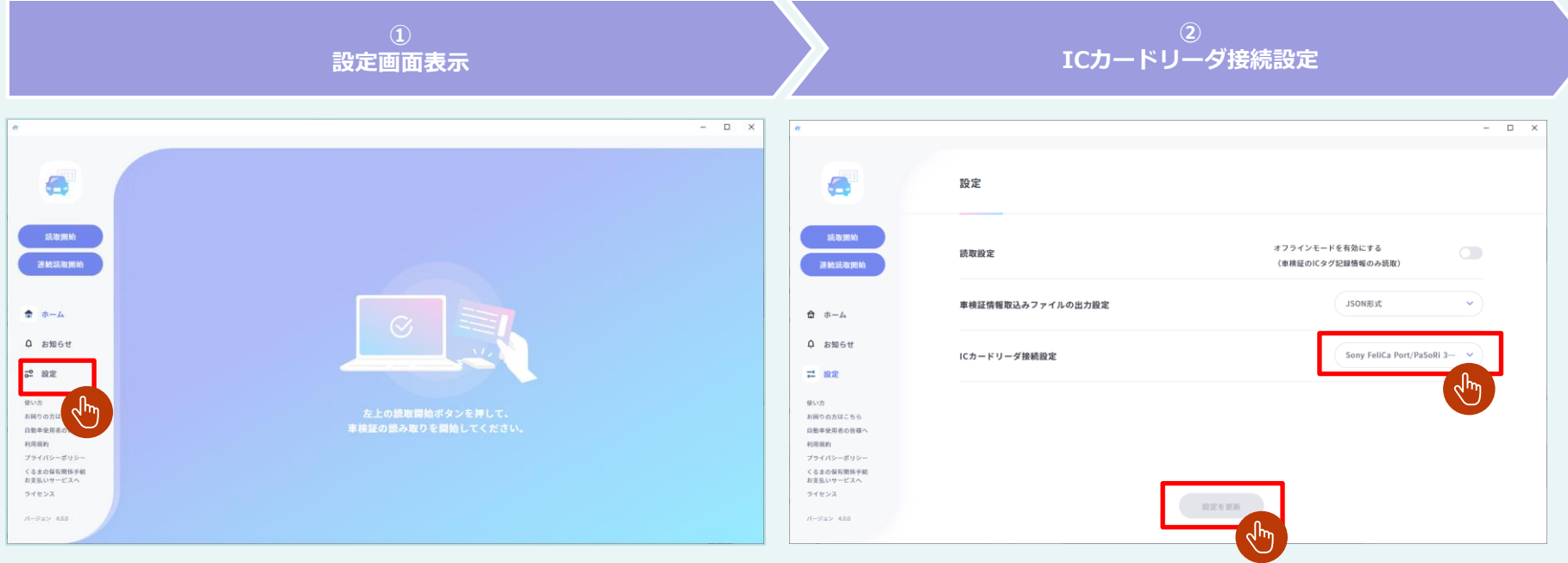